## **F**PressGaney

# **Lifecycle — Org Details**

The Org Details page allows you to view all the information about each unit in your hierarchy.

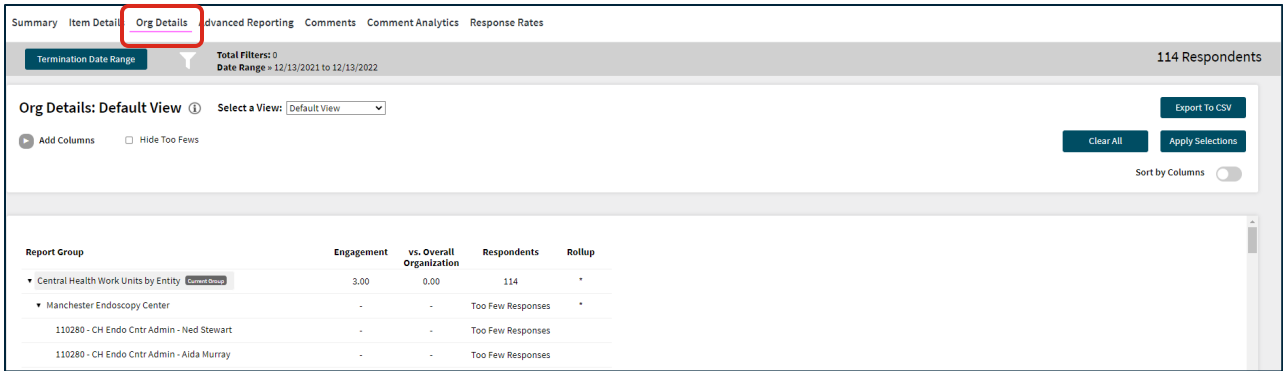

## **Explanation of Table**

The table displays scores for each unit. Depending on the Lifecycle survey, you may see the Engagement metric or theme score for each unit, the difference of the unit score from the overall organization, and the number of respondents.

The Rollup column indicates when a unit includes all individuals rolling up to that leader, the leaders direct and indirect reports.

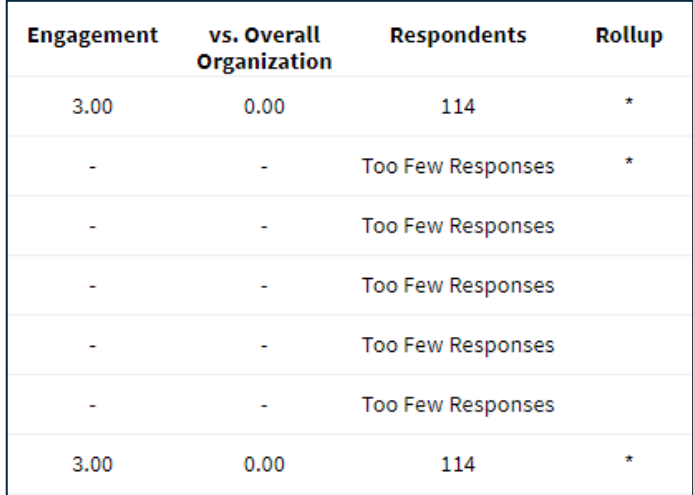

### **Selecting a View**

At the top of the page, you can choose the view of the Org Details page. There are three different views you can choose from.

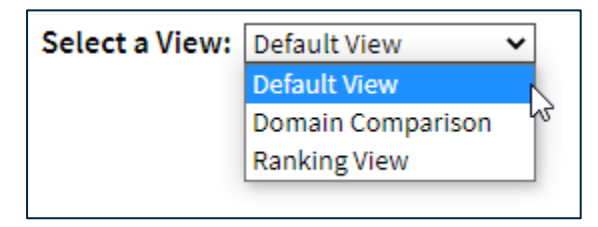

#### **Default View**

The Default View is what you will likely use most.

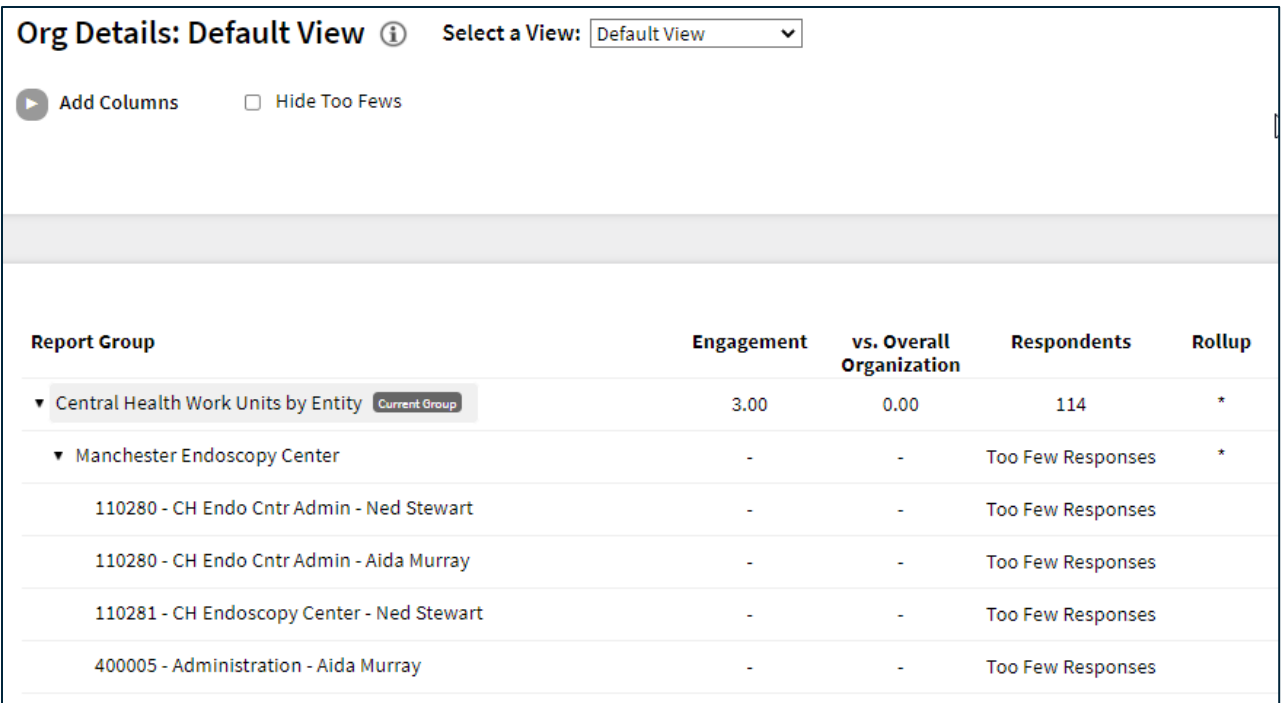

#### **Domain Comparison View**

The Domain Comparison view shows the scores for each unit for all the domains. This view does not apply to the Entrance survey.

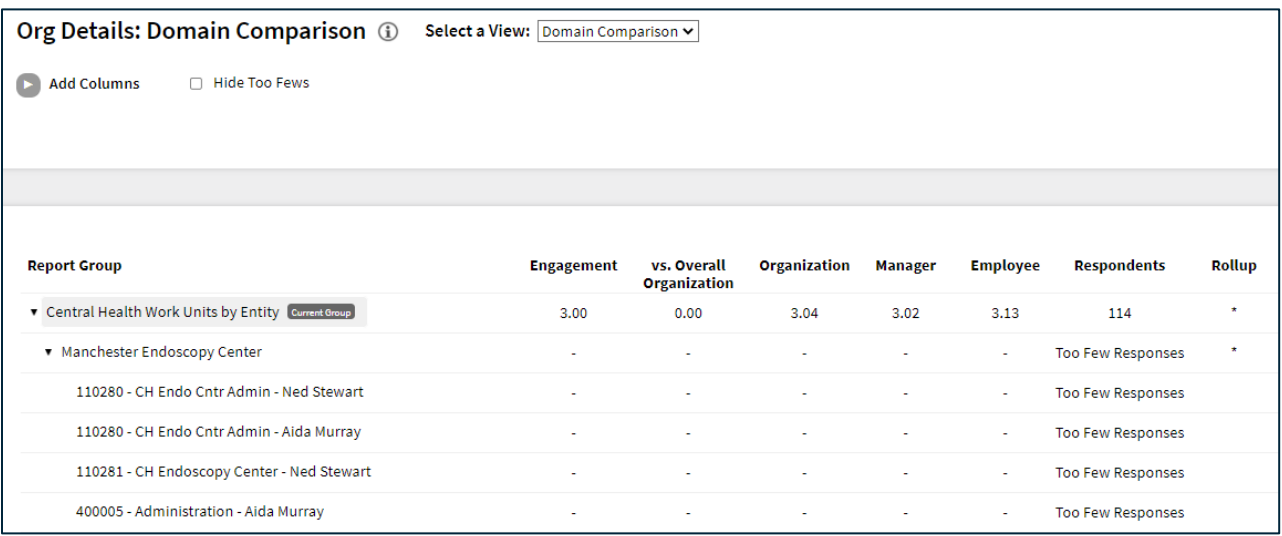

#### **Ranking View**

Finally, the Ranking view will show you a flat list of units in the hierarchy. Ranking view organizes these units in a ranked order based on the item chosen in the Ranking Item dropdown menu. The default will be lowest score to highest score, but you can sort to show highest to lowest by clicking the column header. Be sure to apply your selections.

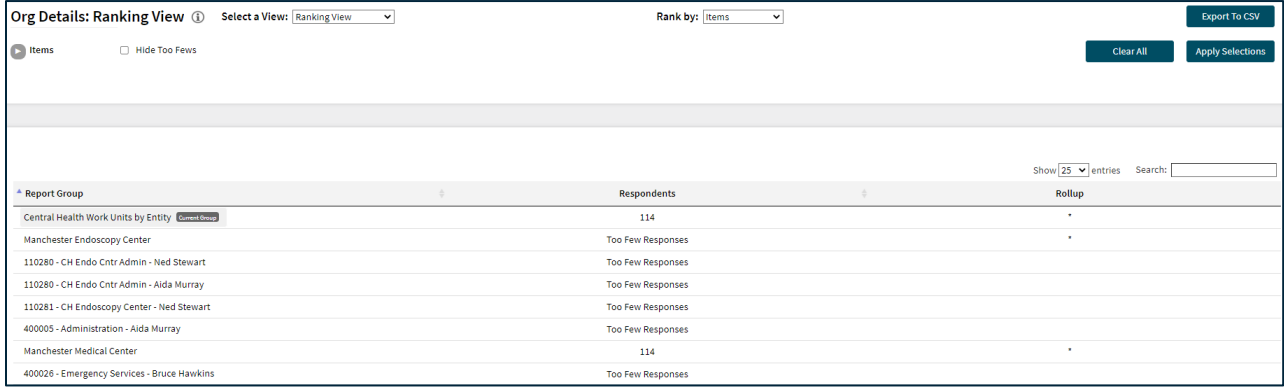

## **Refinement Options**

Use the Add Columns option to insert additional information in the data table.

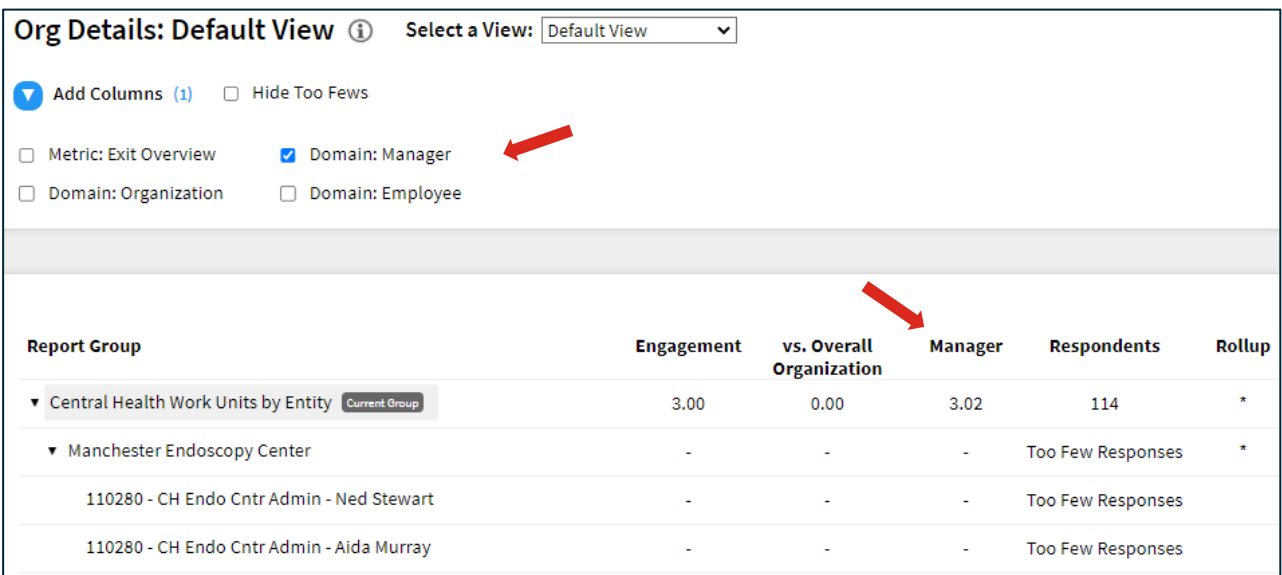

## **Searching**

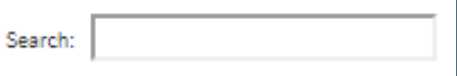

The Search feature can be used to search the page for keywords. Simply type any words you'd like to find into the search field.

**Number of Search Entries to Show:** In your search, you can choose to show 25, 50, 100, or 200 units on a page at a time.

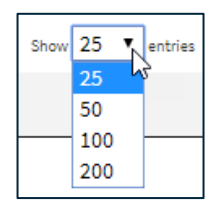

## **Exporting to CSV**

The entire page can be exported to CSV by clicking the Export to CSV button.

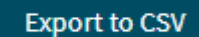

## **Date Range**

To edit the date range, click on the Date range button.

**Onboarding** and **Entrance** surveys are based on the employee's position effective date.

The **Exit** survey is based on the employee's termination date.

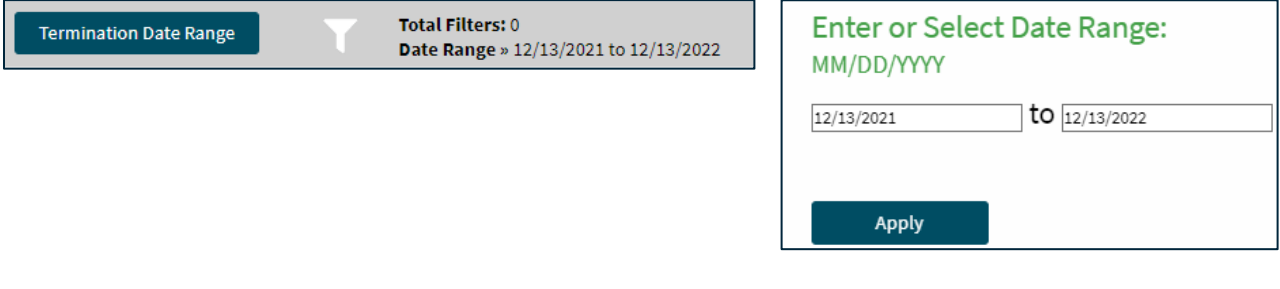